# *EGAM en App synchroniseren*

EGAM op uw pc en de App moeten gekoppeld worden om te kunnen synchroniseren. De App kan alleen synchroniseren met de nieuwste EGAM versie: 5.24.3.5 (U kunt dit in EGAM controleren door bij Help  $\rightarrow$  Programma informatie)

- Ga in EGAM naar: Communicatie→Handheld
- Volg de stappen zoals weergegeven in de afbeelding hieronder.
- Stap 1. Vul bij 'instellingen' de login gegevens in. U heeft deze van ons per e-mail heeft ontvangen. Het wachtwoord heeft u zelf verstrekt bij bevestigen account. Uw inlogcode en wachtwoord zijn alleen geldig voor de productie omgeving.
- Stap 2. Vul éénmalig de App door op de knop te klikken.

De knoppen 3 of 4 kunt u later gebruiken voor handmatige synchronisatie.

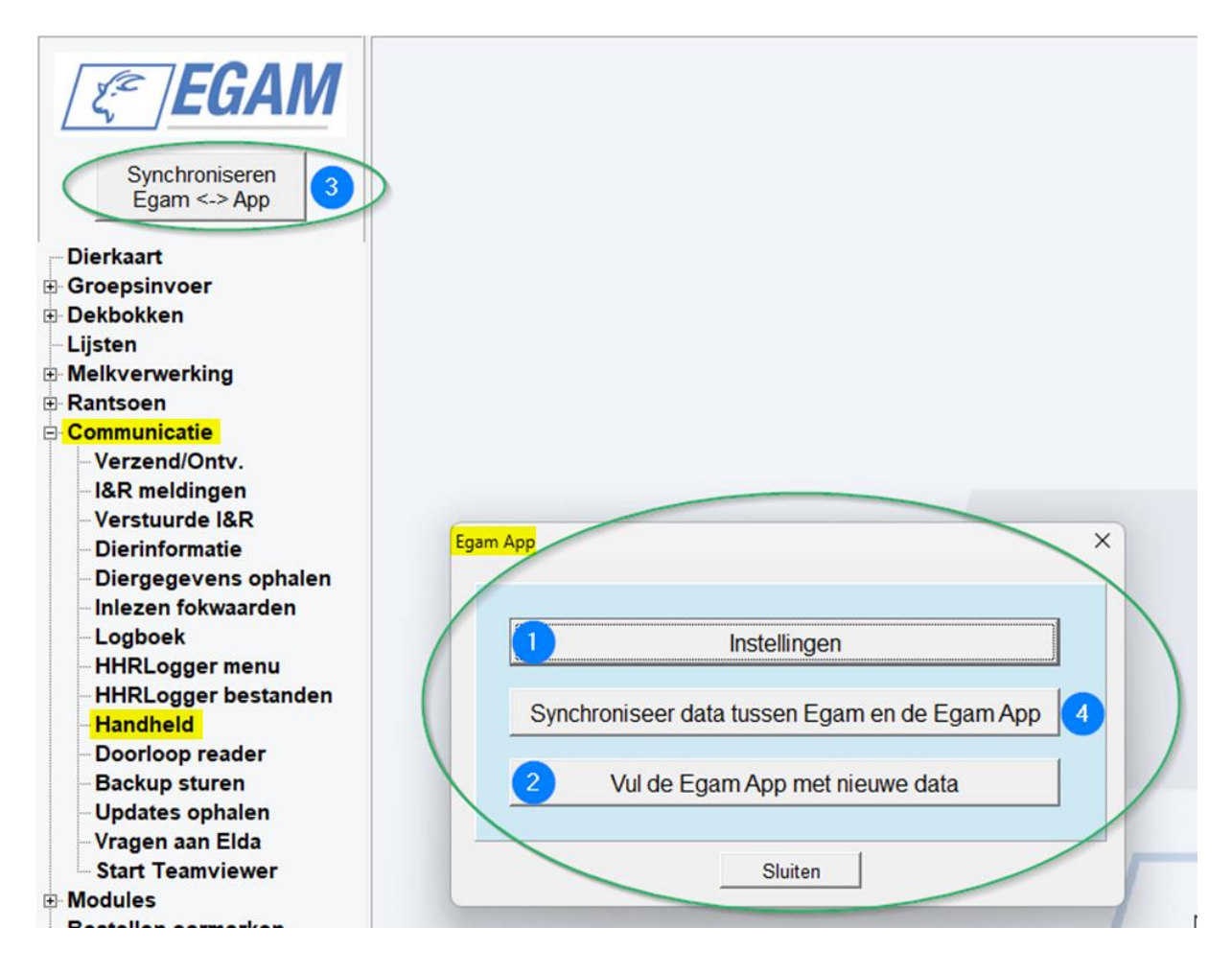

## *Gebruik van de App*

Nadat u heeft ingelogd komt u op het volgende scherm:

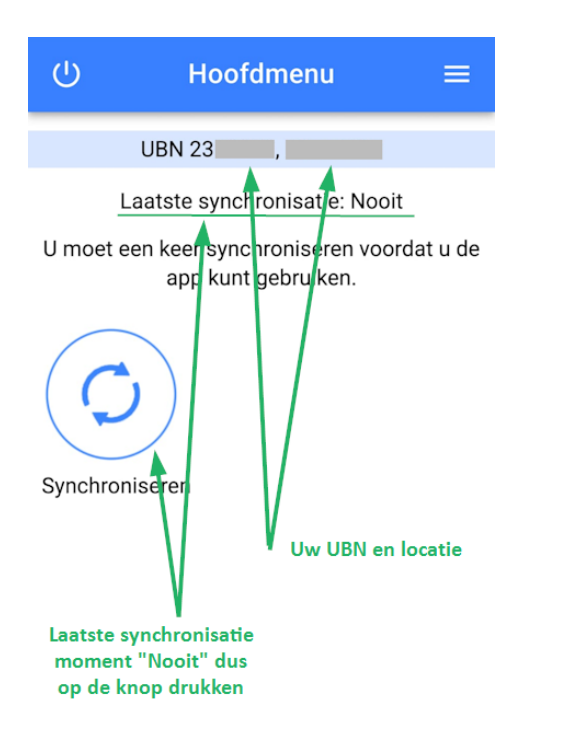

Om de App te gebruiken, **synchroniseert** u met uw EGAM.

- Druk de knop Synchroniseren
- Start synchroniseren
- Wacht tot de App aangeeft dat de gegevens zijn opgehaald. Dit kan de eerste keer enkele minuten duren.

**U kunt de App nu gaan gebruiken.**

### **Hoofdmenu**

Via het hoofdmenu kunt u naar de verschillende functies die in de app beschikbaar zijn. Daarnaast laat het hoofdmenu zien:

- De laatste synchronistatie-datum
- Of er nog invoer klaar staat die nog verzonden moeten worden

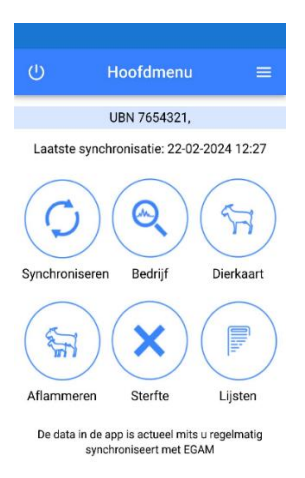

## **Bedrijf**

Bij bedrijf vind u een overzicht van uw bedrijfsgegevens.

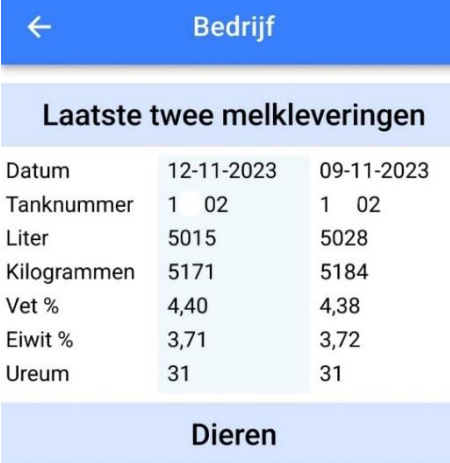

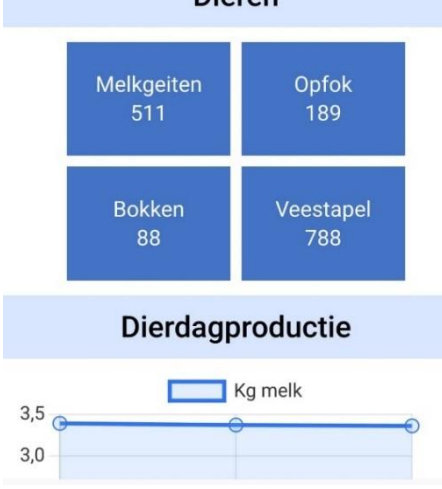

## **Dierkaart**

Bij dierkaart vindt u de volgende gegevens per individueel dier:

• Levensnummer

- Geboortedatum
- Geslacht
- Aflamdatum
- Lactatienummer
- Afstamgegevens
- Vruchtbaarheidsgegevens
- Behandelingen
- Productiegegevens
	- o Dagproductie
		- o 350 dagen productie
		- o Levensproductie

## **Aflammeren**

Bij aflammeren vindt u de mogelijkheid om bij een geit een aflamming in te voeren. Hierbij:

- Geeft u lammeren een levensnummer
- Geeft u lammeren een geboortedatum
- Geeft u lammeren een geslacht
- Krijgt de geit een lamdatum

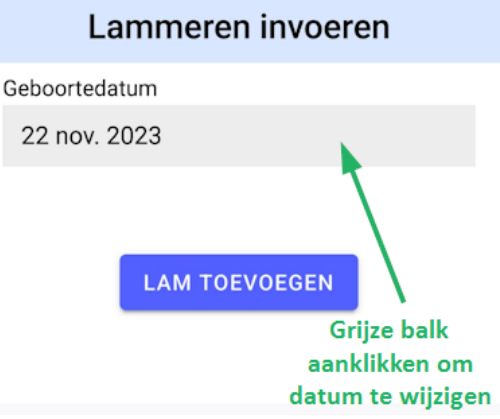

### **Sterfte**

Bij sterfte vindt u de mogelijkheid om een dier een doodmelding te geven.

### **Synchroniseren**

Bij synchroniseren vindt u de mogelijkheid om invoer vanuit de App, te synchroniseren naar EGAM.

Vanuit EGAM doet u de melding bij RVO. De App stuurt de meldingen dus NIET direct naar RVO.

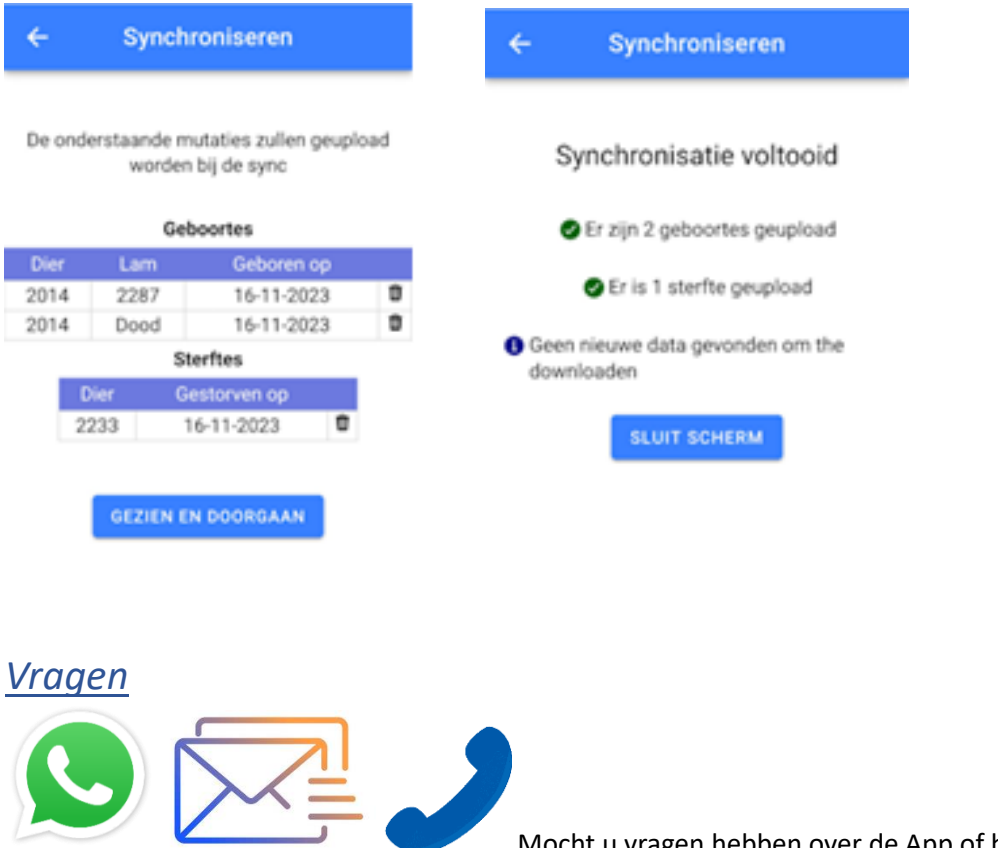

Mocht u vragen hebben over de App of het gebruik

hiervan, dan kunt u deze telefonisch (+31161 294 794), per mail [\(info@elda.nl\)](mailto:info@elda.nl) of per whatsapp (+31 6 51962202) stellen.